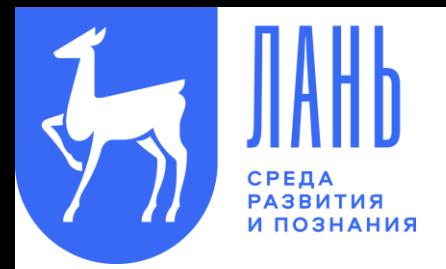

# **Консорциум сетевых электронных библиотек (СЭБ) объединение фондов отраслевых**

**сетевых электронных библиотек**

# **Электронно-библиотечная система «Лань» - создатель и оператор СЭБ.**

**Консорциум СЭБ – это > 28 000** наименований научной и учебной литературы.

### **Участие в СЭБ предоставляет возможность:**

- взаимного использования десятков тысяч актуальных книг по различным дисциплинам;
- полного обеспечения изданиями всех специальностей и направлений подготовки;
- оптимизации расходов на подписку на электронные ресурсы.

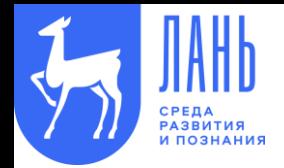

# **ВятГУ является участником проекта:**

- **Сетевая электронная библиотека технических вузов**
- **Сетевая электронная библиотека педагогических вузов**
- **Сетевая электронная библиотека вузов культуры и искусств**
- **Сетевая электронная библиотека аграрных вузов**
- **Сетевая электронная библиотека медицинских вузов**
- **Сетевая электронная библиотека классических вузов**

**Вятский государственный университет стал участником СЭБ в феврале 2020 года. На 25 ноября 2020 года в Сетевой электронной библиотеке размещено 42 издания ВятГУ:**

- **19 учебно-методических пособий**
- **18 учебных пособий**
- **5 монографий**

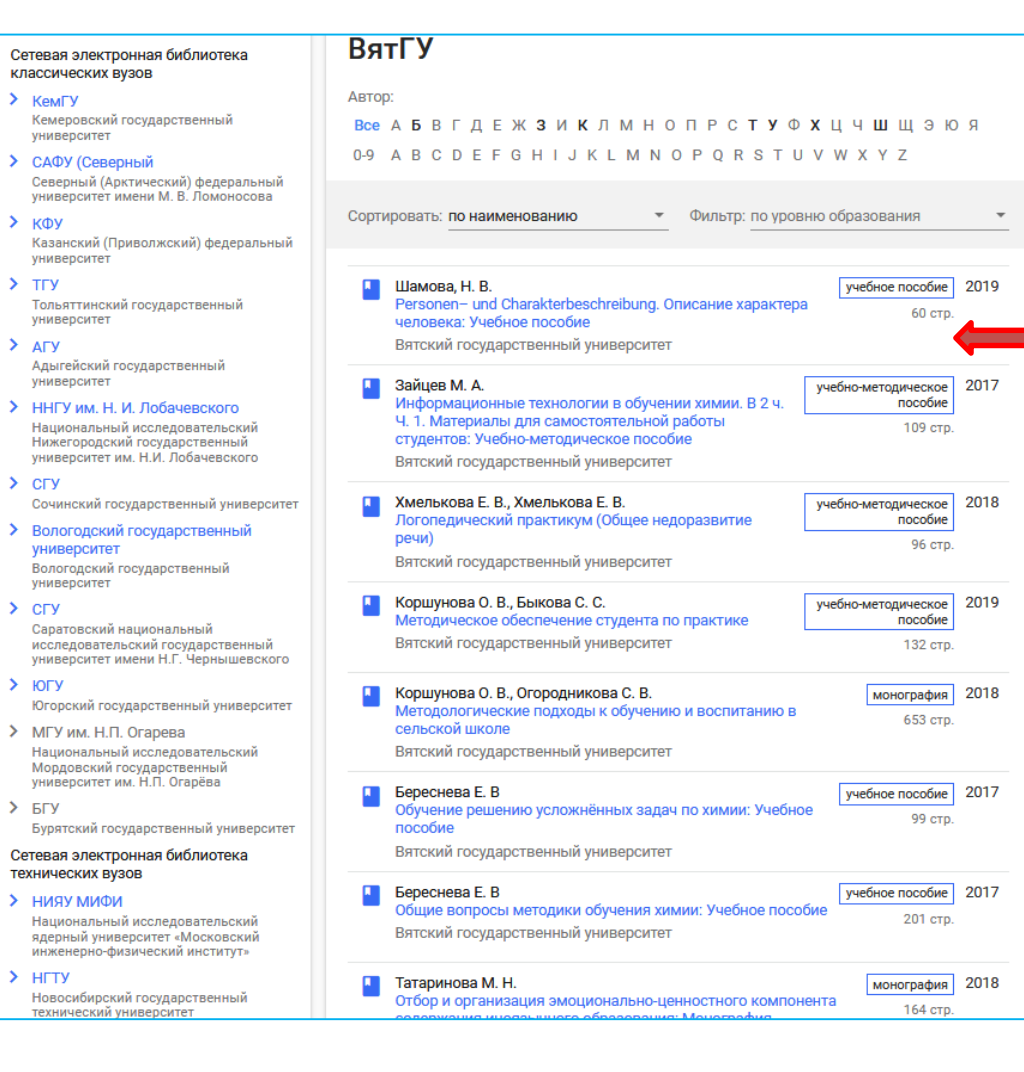

#### **Электронные издания участников консорциума доступны для каждого вуза в полном объеме!**

#### **Например, ВятГУ доступны книги:**

- Казанского (Приволжского) федерального университета,
- РГПУ им. Герцена,
- Новосибирского государственного технического вуза,
- САФУ им. М. В. Ломоносова,
- Волгоградского государственного университета
- а также еще > 200 университетов **(количество вузов постоянно растет!)**

### **Как найти книгу для включения в РПД из СЭБ в электронном каталоге?**

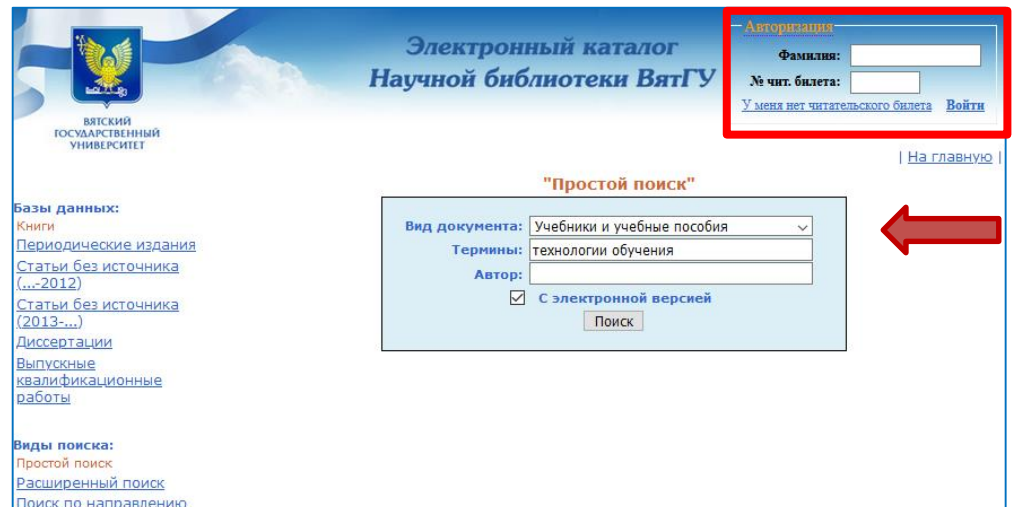

**Все издания из СЭБ размещены в электронном каталоге ВятГУ!**

> 1. Для выбора издания воспользуемся алгоритмом **простого** поиска. **(см. скриншот)**

2. Затем просмотрим результаты поиска и найдем пособие из СЭБ, которое можно включить в РПД.

□ Добавить в список  $34$ 

Организация обучения и воспитания в начальной школе: содержание и технологии. Оренбург: ОГПУ, 2020. - 138 с. - URL: https://e.lanbook.com/book/143521 (дата обращения: 15.05.2020). - Режим доступа: ЭБС Лань. - Текст : электронный. Книга из коллекции ОГПУ - Психология. Педагогика. Допущено УМС ОГПУ в качестве учебного пособия для обучающихся по направлениям подготовки: 44.03.01 Педагогическое образование, профиль Начальное образование; 44.03.05 Педагогическое образование (с двумя профилями подготовки), профили Начальное образование и Иностранный язык, Дошкольное образование и Начальное образование, Начальное образование и Математика; Русский язык и Начальное образование.

Шифр документа для РПД: \_20201016140941

**УДК** 373 | Рубрики: Психология. Педагогика--Педагогика начального образования--ОГПУ **CC** Лань

3. Для того, чтобы открыть полный текст пособия нажимаем на

#### **ВАЖНО!**

Авторизания Иванов Иван Иванович Выход

До перехода на сайт ЭБС «Лань» необходимо авторизоваться в правом верхнем углу сайта каталога по № читательского билета библиотеки ВятГУ.

## **Как можно узнать свой № читательского билета?**

Научная библиотека ВятГУ Билет № 80454 Фамилия: Иванов Имя: Иван Отчество: Иванович Отделение: Факультет: Группа:  $4HMR$ Справилами нользователя **НЬ ВятГУ** Научная ознакомлен: библиотека 27.11.2020 **Мединсь** 

1. При очном посещении библиотеки вы получили читательский билет в печатном виде.

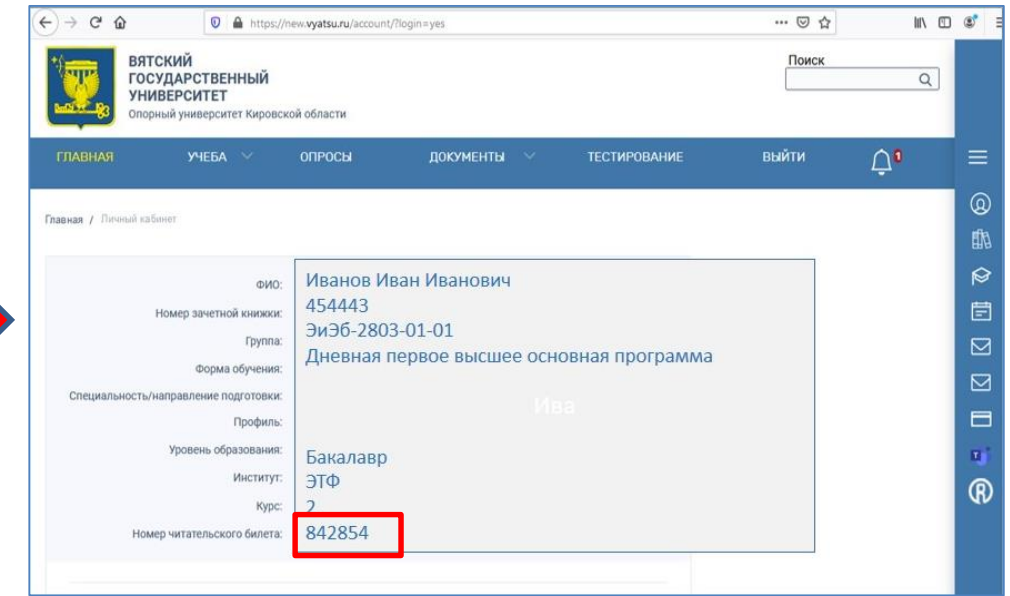

2. **№** Читательского билета размещен в личном кабинете студента всех форм обучения.

3. Вы на записаны в библиотеку? Воспользуйтесь опцией **«У меня нет читательского билета»**  в верхнем правом углу каталога.

> Нужна помощь? Звоните по телефону **(8332) 742-759** Пишите на **sio@vyatsu.ru**

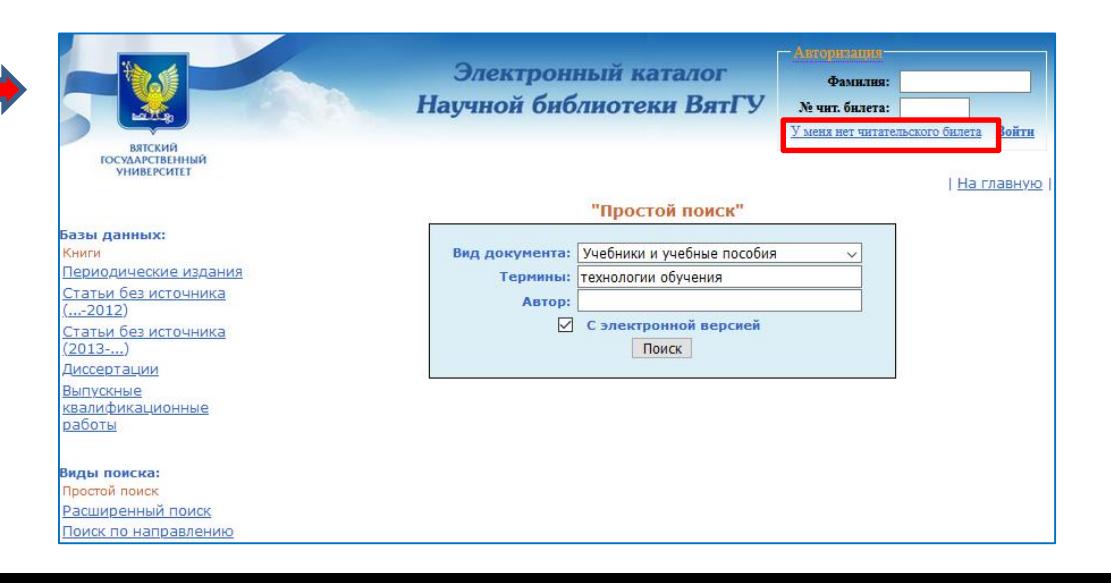

**1. При первичном входе в ЭБС Лань из электронного каталога система предложит указать Статус пользователя и активирует личный кабинет по № читательского билета. 2. Затем необходимо вернуться**

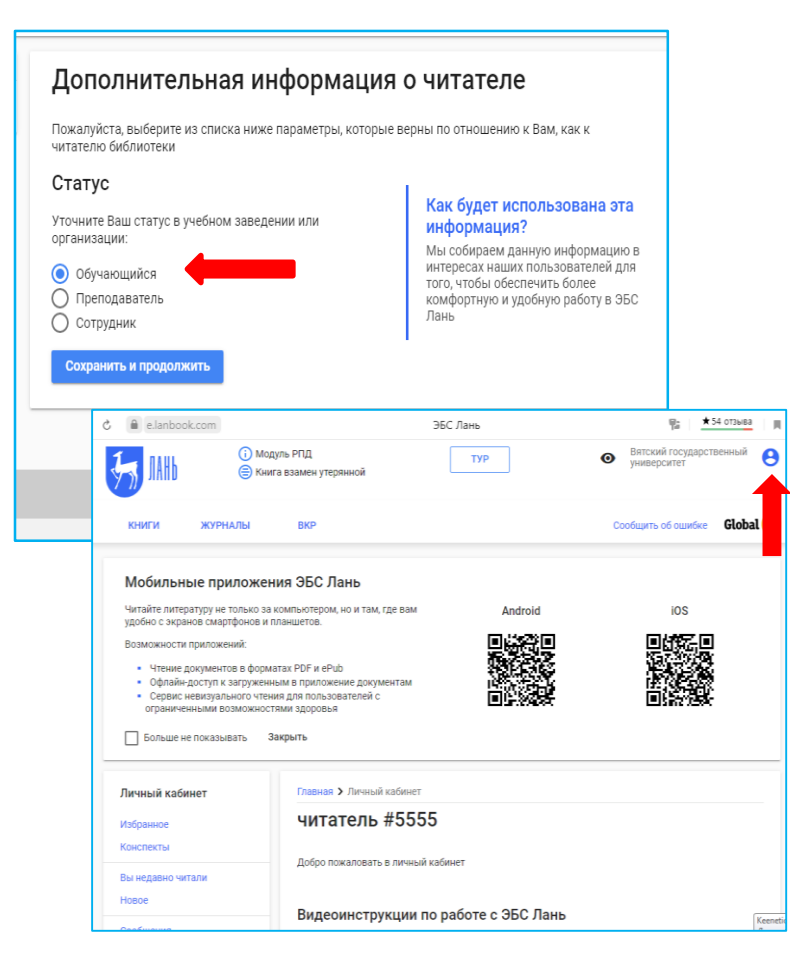

**в электронный каталог (перейти на предыдущую страницу ) и снова нажать на гиперссылку** (C) Лань

#### **3. Выбранная книга открывается при помощи кнопки «Читать»**

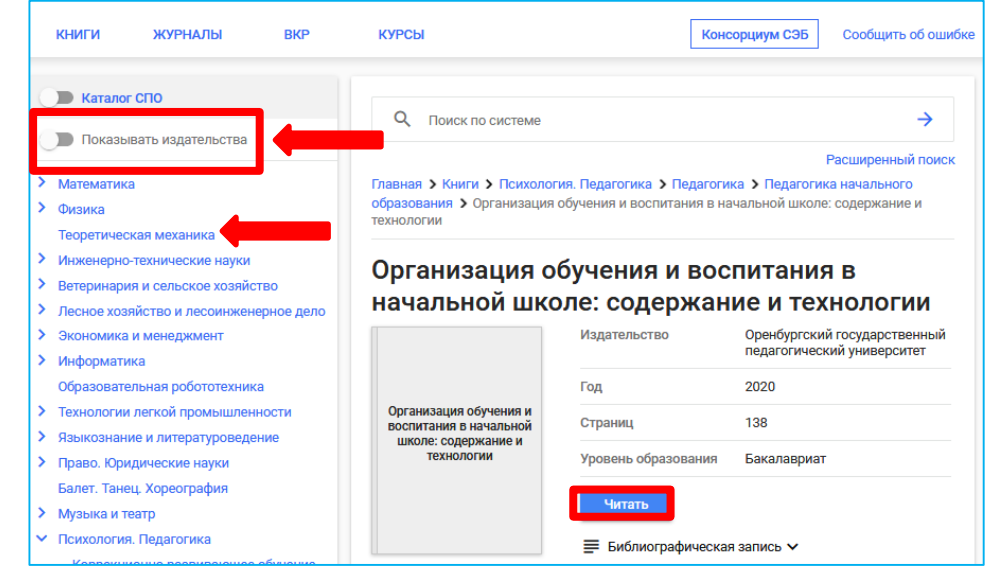

**4. Здесь же можно ознакомиться с полной коллекцией всех отраслевых СЭБ. Нажимаем опцию «Показывать издательства» и выбираем любую дисциплину.**

#### **В открывшемся каталоге можно просмотреть список размещенных изданий,**

**а также открыть/сохранить полный текст книги.**

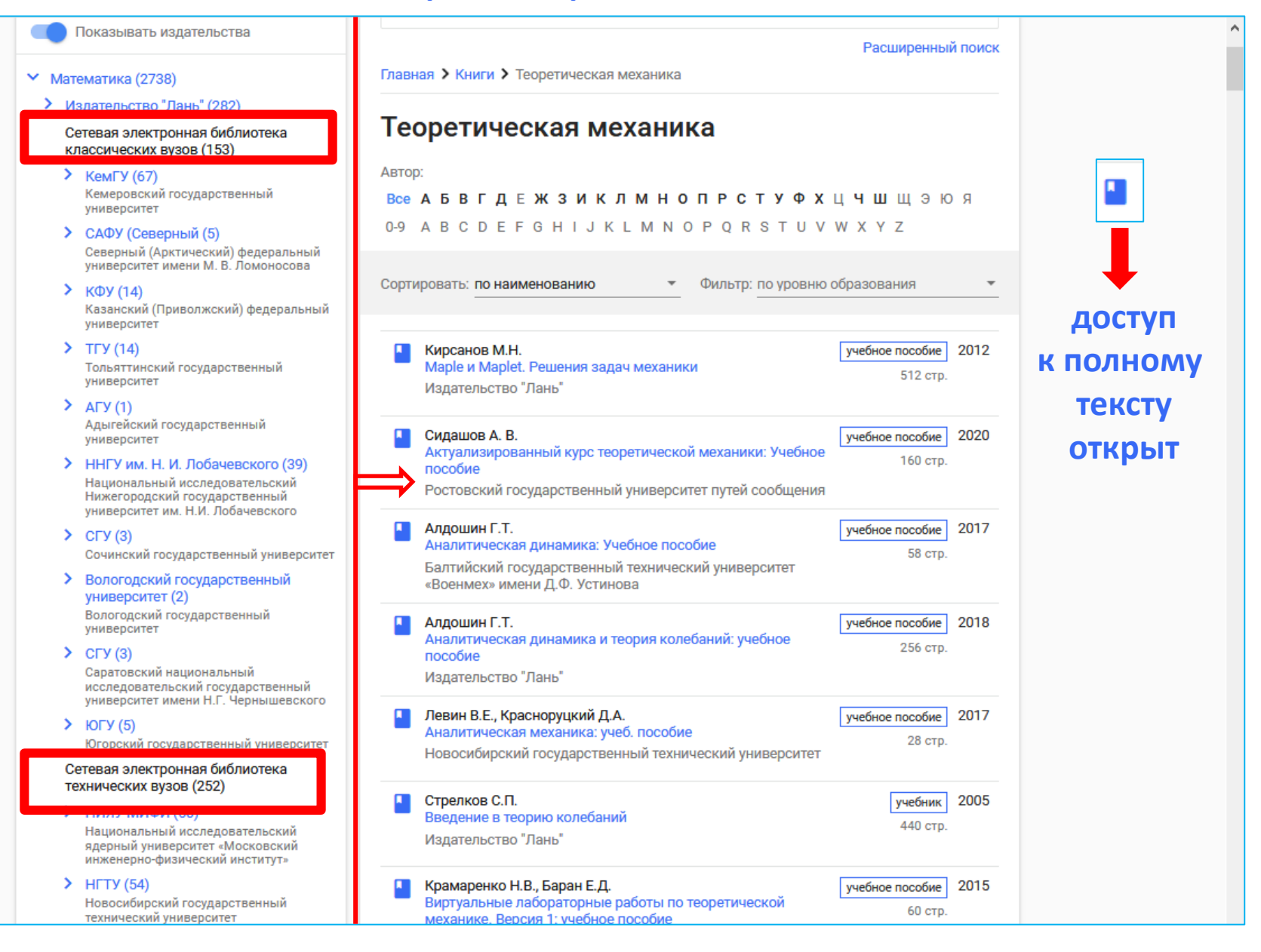